# 「計算と論理」 Software Foundations その0

#### 五十嵐 淳

cal23@fos.kuis.kyoto-u.ac.jp

京都大学

October 3, 2023

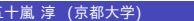

KORK@RKERKER E 1990 五十嵐 淳 (京都大学) 計算と論理 (その 0) October 3, 2023 1 / 22

#### 担当教員について

- 名前: 五十嵐 淳 (いがらし あつし)
- 所属: 情報学研究科 通信情報システム専攻 コン ピュータソフトウェア分野
- オフィス: 総合研究 7 号館 224 号室 (火曜日の 16:00 ~18:00 は在室予定)
- 講義についての質問・連絡:
	- ▶ メイル: cal23@fos.kuis.kyoto-u.ac.jp
	- ▶ Twitter ハッシュタグ: #kuiscal23
- 講義 WWW ページ: http://www.fos.kuis. kyoto-u.ac.jp/~igarashi/class/cal/

#### TA

- 村瀬 唯斗 (むらせ ゆいと)
- 所属: 情報学研究科 通信情報システム専攻 コン ピュータソフトウェア分野 (D2)
- オフィス: 総合研究 7 号館 227 号室

## 講義内容

#### シラバスより

数理論理学の基礎と,数理論理学を用いた計算機プロ グラムの検証について講述する.また,講義を補完す るため,証明支援系 (計算機上で数学的証明を行うシ ステム) である Coq を用いた演習を行う.

#### 数理論理学

判断 (judgment) について (数理的手法で) 考える学問

判断 (命題ということもある) ≒ 真偽を考えることが可能な文

- 命題論理: 単純な判断を組み合わせて複合的な判断 を構成する「接続詞」の理論
	- ▶ 「かつ」「または」「ならば」「~ではない」
- 述語論理: 「量化」を伴なう判断の理論
	- ▶ 「任意の○○について~である」「ある○○が存 在して~である」
- (様相論理: 真偽を修飾する副詞の理論)
	- ▶ 「必然的に~である」「~である可能性がある」 「未来永劫~である」

- 五十嵐 淳 (京都大学) インディング (計算と論理 (その 0) インディング (Ctober 3, 2023 5/22

#### 数理論理学: 意味論と証明論

- 意味論…与えられた判断が「真である」とはどうい うことかを考える
	- ▶ 真理値表 (論理関数) は命題論理の意味論のひとつ
- ●証明論…与えられた命題の「証明」とは何か,「証明 できること」と「真であること」との関係 (健全性 と完全性),「証明が同じ・違う」とはどういうことか を考える
	- ▶ 様々な証明 (記述) 体系: 自然演繹,シーケント計 算,ヒルベルト流公理系

#### 数理論理学: 意味論と証明論

- 意味論…与えられた判断が「真である」とはどうい うことかを考える
	- ▶ 真理値表 (論理関数) は命題論理の意味論のひとつ
- ●証明論…与えられた命題の「証明」とは何か,「証明 できること」と「真であること」との関係 (健全性 と完全性),「証明が同じ・違う」とはどういうことか を考える
	- ▶ 様々な証明 (記述) 体系: 自然演繹,シーケント計 算,ヒルベルト流公理系

#### 計算機プログラムの検証

「計算機プログラム」の正しさの証明を与える

- 「正しさ」の基準 *⇒* 判断として書かれた仕様 (specification)
- 例:

リストを反転させる OCaml 関数 rev の仕様 任意のリスト xs について rev (rev xs) = xs

Q. これだけで仕様として十分といえるだろうか? (他にも rev が満たすべき仕様はないだろうか?)

● c.f. 単体 (unit) テスト

### 証明支援系 Coq を用いた演習

証明支援系: 計算機で数学をするためのソフトウェア

- 数学的対象 (数, リスト,木などのデータ) 定義とそ の対象を操作するプログラムの記述言語
	- ▶ OCaml, Haskell のような関数型プログラミング
	- ▶ 静的に型がついている
	- ▶ 止まるプログラムしか書けない
	- ▶ 文法は OCaml に近い (が微妙に違うので困る ;-)
- (対象の性質を述べる) 判断の記述言語
- 判断の証明の記述言語
- 証明の検査機能
- (自動証明機能)
- を使って,色々なプログラムや,それが正しいことの 証明を書く

**K ロ ▶ K 個 ▶ K 할 > K 할 > | 할 > 10 Q Q Q** 

- 五十嵐 淳 (京都大学) いっぱ ( ) ) ) ) ) ) 計算と論理 (その 0) ( ) ) October 3, 2023 8 / 22 )

### Coq について

- フランスの INRIA (国立の情報学研究所) で開発され ている証明支援系
- OCaml (これも INRIA 製) で実装されている
- 2013年に ACM SIGPLAN Programming Languages Software Award と ACM Software System Award を 受賞
- 大規模な応用例も:
	- ▶ ソフトウェア安全性・正しさの保証
		- <sup>⋆</sup> レピダム社による OpenSSL のバグ発見
		- <sup>⋆</sup> C コンパイラ の検証 (CompCert プロジェクト)
	- ▶ 数学の証明の正しさのチェック **⇒ 例) 四色問題, ケプラー予想**

### 講義内容

#### シラバスより

数理論理学の基礎と,数理論理学を用いた計算機プロ グラムの検証について講述する.また,講義を補完す るため,証明支援系 (計算機上で数学的証明を行うシ ステム) である Coq を用いた演習を行う.

講義の(裏)テーマ

証明 = プログラム

(「Curry–Howard 同型対応」としても知られる論理と計算の関係)

#### 教科書

Benjamin C. Pierce, et al. Logical Foundations. Vol.1 of The Software Foundations Series.

https://softwarefoundations.cis.upenn.edu/

- ●注意: オンライン・テキストで本家のものは予告な く内容が変わる可能性あり
- 本講義では GitHub Classroom を使って宿題提出管 理をするので,本家のものは使わないでください
- かなり古い版の和訳もネットに転がっている

## 入手方法

**● GitHub アカウントを作る** 

**● ブラウザで秘密の URL (PandA で伝えます) にアク** セスすると,https://github.com/ ComputationAndLogicAtKUEng/hw2023-XXXX に自 分だけの教科書レポジトリができる (XXXX は GitHub アカウント名)

**● このレポジトリを clone する** 

### 成績評価

- Coq 演習 35%
	- ▶ 教科書のファイルを編集して GitHub 経由で提出 します
	- ▶ git, GitHub の使い方がわからない人は補講します
- 期末試験 60%
- 教室での演習 5%
- 随意課題を提出した場合,さらに加点する.

### Coq 環境の構築

- Coq のインストール
- 編集環境の整備 (以下どれでも)
	- **CoqIDE のインストール** 
		- ★ GTK を使った Coq 専用の証明統合開発環境
	- **●** Visual Studio Code 拡張の vscoq
		- <sup>⋆</sup> 最新版は不安定なので旧版を推奨 (後述)
	- Emacs 限定だが proofgeneral も定評がある
	- その他 coquille (vim), Coqoon (Eclipse) など

参考: https://staff.aist.go.jp/reynald. affeldt/ssrcoq/install.html

## Coq 環境構築(Ubuntu編)

- opam は入ってますよね?
	- ▶ https://opam.ocaml.org/doc/Install.html
- Coq (と CoqIDE) のインストール
	- ▶ opam install coq
	- $\triangleright$  opam install coqide
		- ★ 依存する Ubuntu パッケージを apt で入れる必要あり?: pkg-config, libgtksourceview3.0-dev
- Proof General をインストール
	- ▶ https://proofgeneral.github.io/ を見よ
	- ▶ Company-coq も入れると記号がかっこよく表示さ れる
		- <sup>⋆</sup> https://github.com/cpitclaudel/company-coq
- apt で入れる opam, coq は古い可能性が高いので使 わない **K ロ X (日) X X ミ X X ミ X シ コ X Y Q Q Q V**

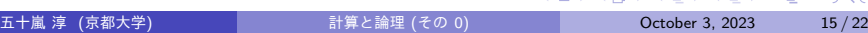

## Coq 環境構築(MacOS X編)

- Coq (と CoqIDE) のインストール
	- ▶ Ubuntu と同じく opam がおすすめ
- Emacs と Proof General のインストール
	- ▶ Emacs は homebrew で入れるのがいいかな
	- ▶ Proof General: https://proofgeneral.github.io/

### Coq 環境構築(Windows編)

- Coq Platform のインストーラを使おう
	- ▶ https://github.com/coq/platform/releases/ tag/2023.03.0
	- ▶ CoqIDE もメニューに追加されるらしい
- WSL2内で opam からインストールという手もある
- Emacs, Proof General のインストール
	- ▶ Windows の Emacs 環境わかりません;-)

## vscoq のインストール

- vscoq は 2.0 と旧版 (0.40) があるが、2.0 はリリース されたばかりで (かなり) 不安定なので旧版推奨
- Extension パネルから "VsCoq Legacy" をインストー ル ("VsCoq" ではないので注意!)

### Coq の動作確認 (vscoq編)

- Basics.v を開く
- Ctrl + Alt + Down で上から順に式を一つ評価す
	- ▶ 評価された部分は緑色で表示される
	- ▶ 証明の状態を表示する Proof View というタブが 右側に出る
- Ctrl + Alt + Up で式を一つ undo する
- $\bullet$  Ctrl + Alt + Rigtht で今のカーソルまでの式を全て 評価
- $\bullet$  他のコマンドはコマンドパレット (Ctrl + Shift + P) で "Coq" と入力すると一覧が見られる

### Coq の動作確認 (CoqIDE編)

- **Basics.v を ファイル → 開く, で開く**
- ツールバーの下矢印で,ファイルの内容が少しずつ (決まった単位で) coq に送られ,処理済部分 の背景が緑になる
- 上矢印は逆で undo する.
	- ▶ ショートカットキーもあります

### Coq の動作確認 (Proof General編)

Proof General 起動方法

Emacs で教科書の Basics.v を読み込む

「じぇねらるたん」<sup>1</sup> が現れた後,ファイルの内容が 表示される

- C-c C-n で, ファイルの内容が少しずつ (決まった単 位で) Coq に送られ, 処理済部分の<mark>背景が青くなる</mark>
- C-c C-u は逆 (undo)
	- ▶ ツールバーの左右矢印でも操作可能
- C-c RET で現在のカーソル位置まで一気に読み込ま れる・巻き戻される

 $1$ とある日本人の活躍 $(?)$ で,以前はもっといかつい軍人さん $(See)$ http://proofgeneral.inf.ed.ac.uk/gallery) だったのがかわいくなった 五十嵐 淳 (京都大学) オンディング おりに 計算と論理 (その 0) オンディング Detober 3, 2023 21 / 22

#### 受講上の注意

- ●実際に証明を書いてみないと身につきません
- 書かれている記号の意味をよくよく考えましょう
	- ▶ とにかくコマンドを連打していたらいつの間にか 証明ができる,というのは (じきにわからなくな る一歩前の) 危険な徴候